# A QUICK STATA GUIDE: APPEND, MERGE, AND COLLAPSE

# 1. [APPEND](#page-1-0)

- 2. [MERGE](#page-4-0)
- 3. [COLLAPSE](#page-9-0)

## **[APPENDIX](#page-14-0)**

- [A quick word on preserve / restore](#page-14-1)
- [Merge Warning](#page-15-0)

Before we begin, it is highly recommended that when performing append, merge, or collapse procedures the user performs the preserve / restore command beforehand to ensure their data are maintained. If you need a quick review, see the [appendix.](#page-15-0)

## <span id="page-1-0"></span>**1. APPEND**

Adding cases / observations

Command: append using dataset.dta

The append command combines the dataset in memory, known as the *master* dataset, with a dataset on disk, known as the *using* dataset. Typically, a user would implement the append command when they would like to add observations to an existing dataset with the same or similar variables. Let's assume we are interested in combining the following datasets:

```
. use city size1
```
. use city size2.dta

 $.$  list

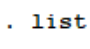

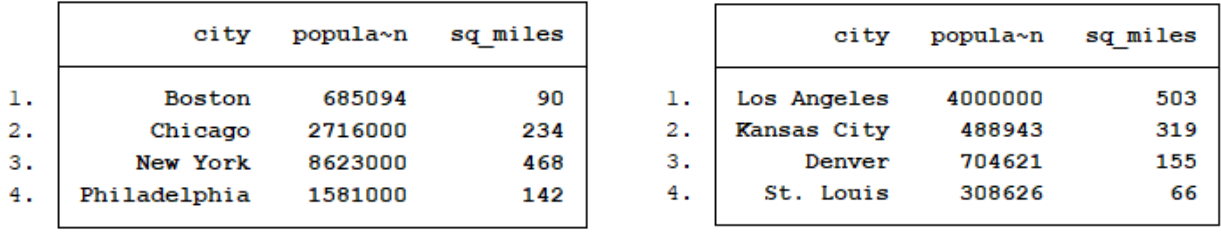

Each dataset provides three variables: city, population, and square miles. All variables are named and formatted the same for each dataset. To append "city\_size2.dta" to "city\_size1.dta" we use the following:

```
. use city size1, clear
```
. append using city size2, generate (new obs) nolabel nonotes

. list

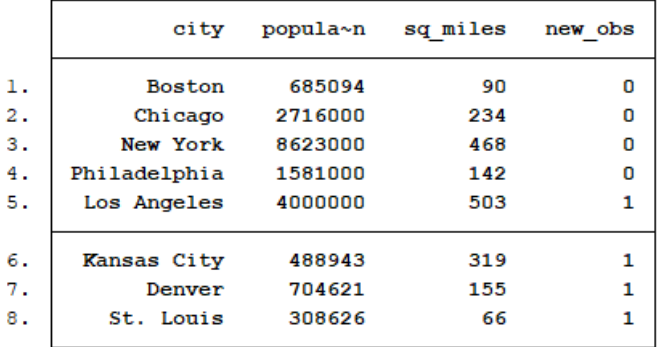

The command produced a new dataset that combined the observations from the master dataset, (city\_size1.dta) with the using dataset (city\_size2.dta). Notice no new variables with the exception of "new\_obs" were created in the process; only additional observations. The additional commands after the coma are optional and are not required to execute the command. The ", generate (new\_obs)" option above provided a "new\_obs" variable that identifies which observations were appended to the master dataset. Additionally, the options "nolabel nonotes" prevented any labels or notes from the using dataset copying over to the appended master dataset. A different option allows the user to omit variables from the using dataset. For example:

```
. use city size1, clear
```

```
. append using city size2, generate (new obs) nolabel nonotes keep (population)
```

```
. list
```
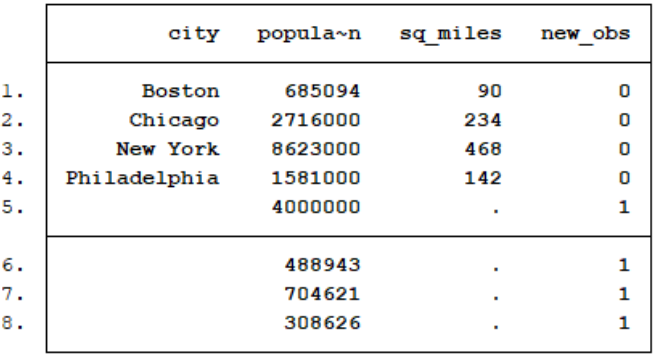

The "keep (population)" identified only one variable to copy over while leaving the other fields ("city" and "sq\_miles for this example) as missing.

If you attempt to append a using dataset with variables that do not match with the master dataset, they will be added to the appended dataset as additional variables. For example:

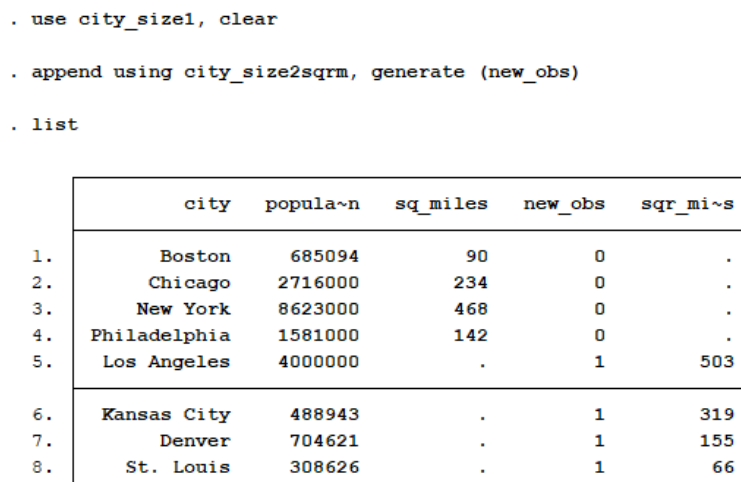

٠s

ý, Ŷ. Even though the variables "sq\_miles" and "sqr\_miles" provide the same measure, they remained separate and provided missing data in observations where the variable name did not match.

Another consideration is if you are attempting to append a using dataset with a variable by the same name as the master dataset, but in a different format. For example, if you attempt to append the using dataset with a string variable (sq\_miles) to a master dataset with a numeric variable by the same name (sq\_miles), you will receive the following error message:

```
. use city size1, clear
. append using city size2strg
variable sq_miles is double in master but str3 in using data
   You could specify append's force option to ignore this numeric/string mismatch.
   The using variable would then be treated as if it contained numeric missing
   value.
r(106);
```
If we use the "force" option in this situation, Stata will append the using dataset and inform you that the variable from the using dataset will assume the format of the master dataset. Additionally, the values form the using datasets will change to missing.

```
. append using city size2strg, force
(note: variable sq miles was str3 in the using data, but will be double now)
. 1ist
```
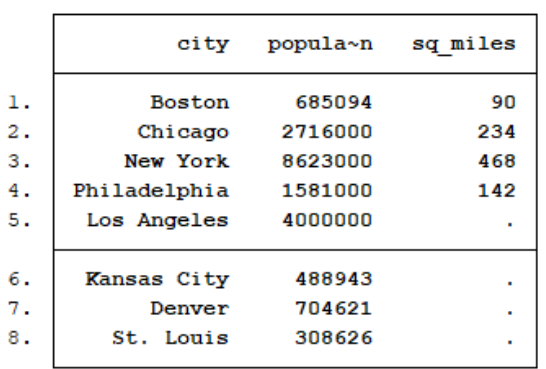

## Major Options:

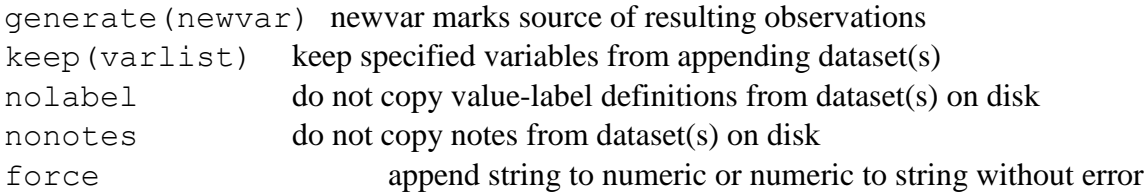

For additional information and examples, you can view the online append manual [here.](https://www.stata.com/manuals13/dappend.pdf)

## <span id="page-4-0"></span>**2. MERGE**

Adding variables

Command: merge using dataset.dta

The merge command combines the dataset in memory, known as the *master* dataset, with a dataset on disk, known as the *using* dataset. While append added observations to a master dataset, the general purpose of merge is to add variables to existing observations. In its simplest form from past Stata versions (the command above), datasets are merged based on their observation (or row) order (e.g., the first observation is paired with the first outcomes for each variable). This older syntax is not recommended as it can be potentially dangerous if the two datasets are sorted differently or possess more or less id variables (see [merge warning](#page-15-0) in the appendix). You can produce the same results using the following command recognized by newer Stata versions:

merge 1:1 \_n using *filename*

However, the new Stata commands in versions 10 or later mitigate chances for mismatched variables and observations. We will now focus on the two primary types: 'one-to-one' and a 'one-to-many' (or 'many-to-one').

## **One-to-one merging:**

Command: merge 1:1 *varlist* using *filename*

For this command "1:1" specifies that there is one id variable in each dataset that needs to be merged. For example, imagine you had a master dataset, "city size.dta" that possessed the id variable "city" with multiple size variables (e.g., population, total square miles), and a separate using dataset, "city\_market.dta" that possessed the same id variables with corresponding market variables (e.g., number of grocery retailers and total GDP). Given that you wanted to merge these two datasets and the presence of one identifier, "city" in this case, you would perform a one-to-one merge.

### . use city\_market

. list

#### . use city size

 $.$  list

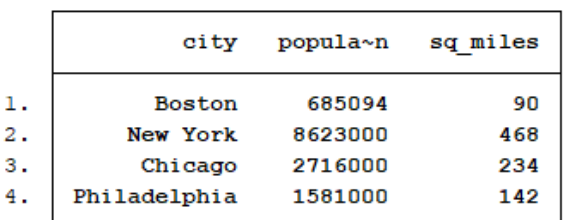

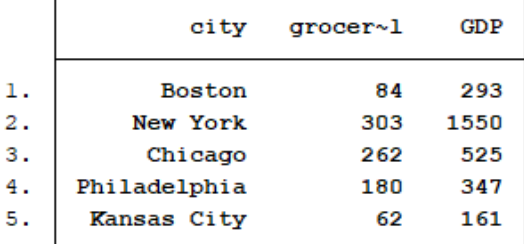

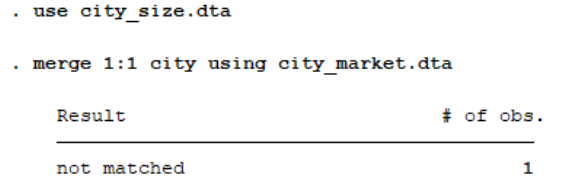

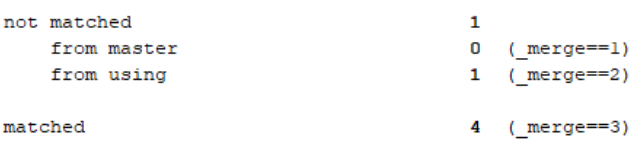

. list

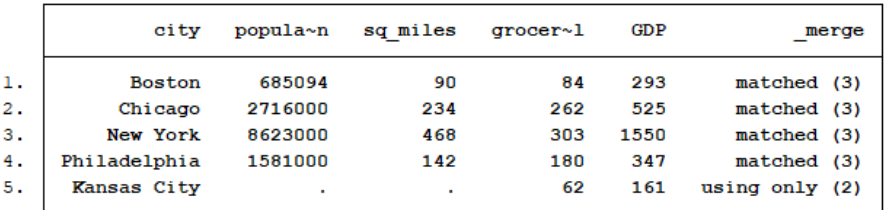

Stata merged the using dataset, "city\_market.dta" variables to the corresponding observations in the "city" variable within the master dataset, "city\_size.dta." Also, the merge occurs based on the id variable regardless of sort order. The command will also create an additional variable "merge" that identifies if an observation was matched in the merge. It provides three indicators:

- $1 =$  observation found only in the master dataset
- $2 =$  observation found only in the using dataset
- $3 =$  observation found in both master and using dataset (complete match)

The "Kansas City" observation received a "2" identifier because this observation was only provided in the using dataset. Additionally, it resulted in missing values for the variables in the master dataset. The merge can occur based on other id variables if desired.

### **Many-to-one & one-to-many merge:**

Command: merge 1:m *varlist* using *filename* merge m:1 *varlist* using *filename*

You can also merge datasets that have similar id variables with observations at different levels of analysis. For example, let's suppose in addition to the "city size.dta" and "city market.dta" files, you have a "city person.dta" dataset with variables that capture a person's city of residence and yearly income.

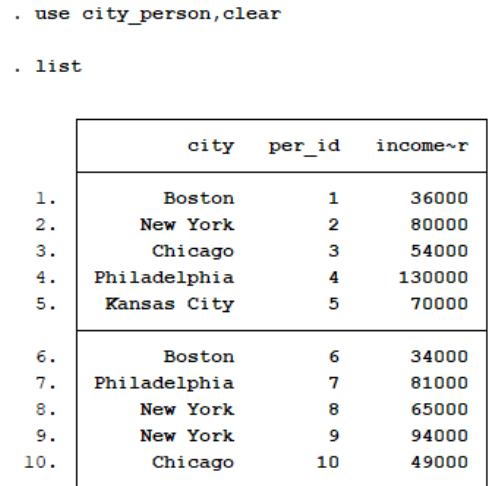

This dataset includes a personal id variable. Using "city" as the id variable, you can merge "city size.dta" as the using dataset with "city person.dta" as the master dataset. Performing a *many-to-one merge* produces the following output:

. merge m:1 city using city\_size

| Result      | # of obs.        |
|-------------|------------------|
| not matched | 1                |
| from master | $1$ (merge==1)   |
| from using  | $0$ (merge==2)   |
| matched     | (merge==3)<br>9. |

. sort city per\_id

### . list

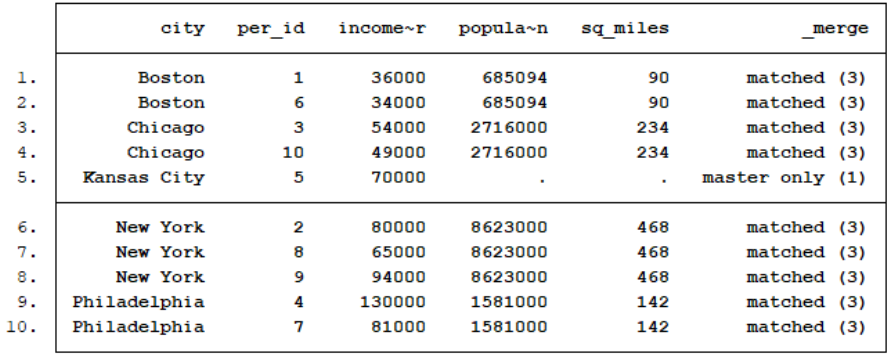

Now, all city level measures are assigned to each person depending on which city they reside in. Notice that values for "population" and "sq\_miles" are missing since "Kansas City" is an identifier only provided in the "city\_person.dta" dataset, thus the \_merge==1 result. If we attempt a one-to-many command with the same using and master dataset arrangement, Stata will present an error:

```
. merge 1:m city using city size
variable city does not uniquely identify observations in the master data
r(459);
```
The "city person.dta" dataset fails to provide an id variable that Stata can recognize as a unique identifier (e.g., "Boston" is assigned to more than one observation). If we switch the datasets where "city size.dta" is the master dataset and "city person.dta" is the using dataset, a *one-tomany merge* is possible.

. use city size, clear

. merge 1:m city using city\_person

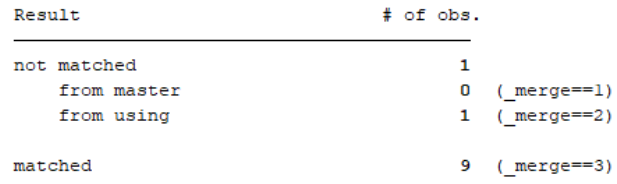

. sort city per id

```
. list
```
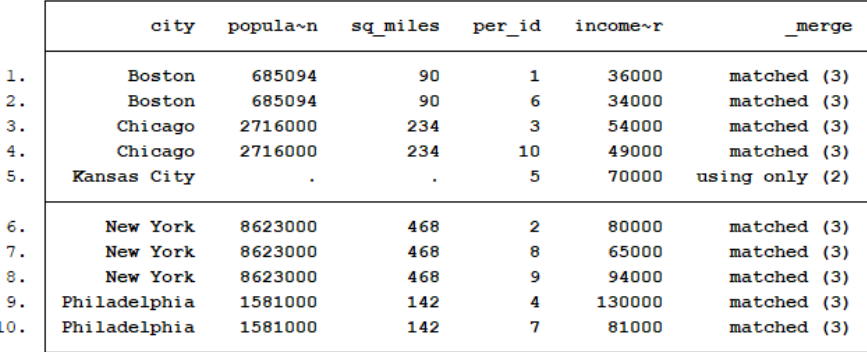

Notice the one-to-many merged dataset sorted on "city" and "per id" produces the same output as the many-to-one merged dataset.

A *many-to-many merge* can occur when you are unaware of how many of the same identifiers exist between two datasets, but believe there is at least one pair. A many-to-many command is not recommended. As stated in the Stata Data Management Reference Manual (Release 15):

Because m:m merges are such a bad idea, we are not going to show you an example. If you think that you need an m:m merge, then you probably need to work with your data so that you can use a 1:m or m:1 merge.

It is recommended that the user is familiar enough with the datasets they desire to merge that a many-to-one or one-to-many is used for the desired outcomes.

```
Major options:
```

```
keepusing (varlist) allows you to merge only select variables from the using dataset.
generate (newvar) changes "_merge" variable name to one of your choosing
nogenerate " merge" variable not created after a merge
nolabel prevents value/label definitions copying over from the using dataset
nonotes prevents notes copying over form the using dataset
noreport prevents the match results from showing after the merge
```
For additional information and examples, you can view the online merge manual [here.](https://www.stata.com/manuals13/dmerge.pdf)

## <span id="page-9-0"></span>**3. Collapse**

```
Command: 
collapse (statistic) var1, by (var2)
```
This command takes an open (or master) dataset and creates a new dataset by summarizing statistics on a selected variable. Let's use the "city\_person\_cp.dta" dataset to go through some examples. For these examples we add three new variables: "female"  $(1 =$  female,  $0 =$  male), "like live" (rating of how much a person likes the city they live in  $(1 =$  completely dislike to 6 = completely like), and "willing move" (rating of how willing a person is to move to a different city (1 = strongly unwilling to  $6$  = strongly willing).

```
. use city_person_cp.dta
```
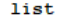

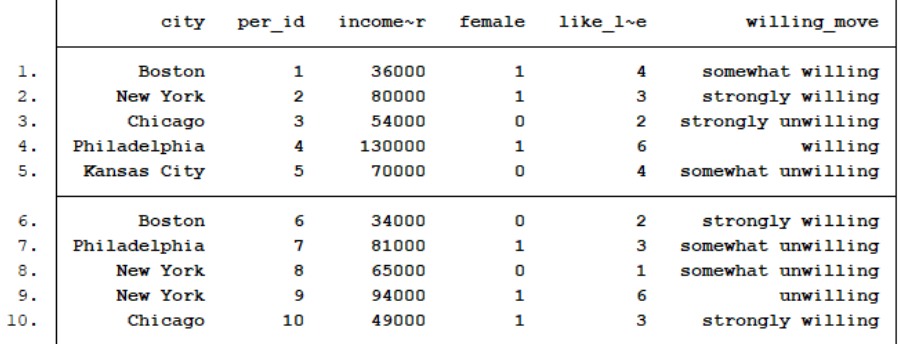

The collapse command will allow us to find a statistic by a specific variable. For example, if we wanted to find the mean yearly income for each city based on the individual dataset, we would use the following:

```
. collapse income yr, by (city)
. list
              city
                     income yr
 1.Boston
                          35000
 2.Chicago
                         51500
 3.Kansas City
                         70000
          New York
 4.79666.667
      Philadelphia
                        105500
 5.
```
The command 'collapsed' all individual yearly incomes in the dataset and produced a new dataset presenting the mean for each city. By default, collapse will provide the mean for each numeric variable listed. The collapse output can be changed to a variety of statistics. For example:

. use city\_person\_cp.dta, clear . collapse (max) income yr (mean) female like live, by (city) . list city income~r female like\_live 36000  $.5$  $\mathbf{1}$ . Boston 3 54000  $.5<sub>1</sub>$  $2.5$  $2.$ Chicago 70000  $\mathbf{a}$  $3.$ Kansas City  $\overline{\bf{4}}$  $4.$ New York 94000 .66666667 3.3333333 5. Philadelphia 130000  $\mathbf{1}$  $4.5$ 

Here we ask Stata to find the maximum yearly income and the mean for female and like\_live for each city. The output shows the highest yearly income for those in the sample who live in New York being \$94,000 with roughly 67% of the New York respondents identifying as female and a mean score of how much they like living in New York being 3.33 (somewhat dislike). If we were to include the "willing\_move" variable, Stata posts an error message identifying a "type mismatch" and require you to change this variable from a string to numeric format to perform the collapse.

```
. collapse (max) income yr (mean) female like live willing move, by (city)
type mismatch
r(109);
```
Using multiple statistical outcomes from one collapse can make keeping track of statistic output somewhat difficult by looking at the variable name alone. Fortunately, Stata develops labels for each variable providing details on which statistic occurred from a collapse.

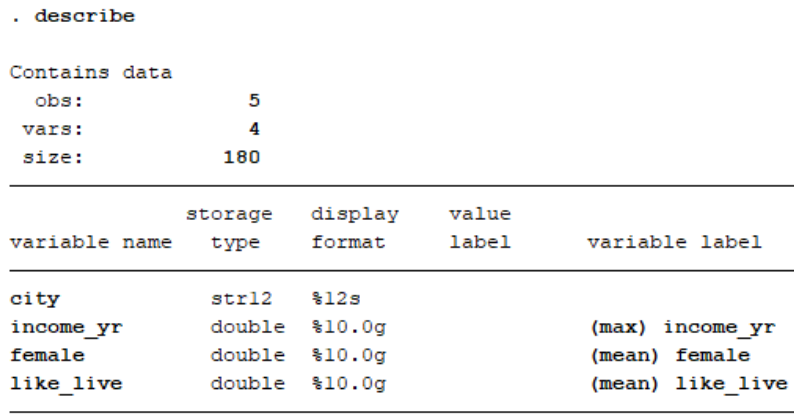

Sorted by: city

Note: Dataset has changed since last saved.

If you wanted to perform more than one statistic for the same variable, you will need to tell Stata the new variable name. For example, if we wanted the max and the mean for yearly income, we would perform the following command:

. use city\_person\_cp, clear

```
. collapse (max) income_yr (mean) female like_live income_mean=income_yr, by (city)
```
. list

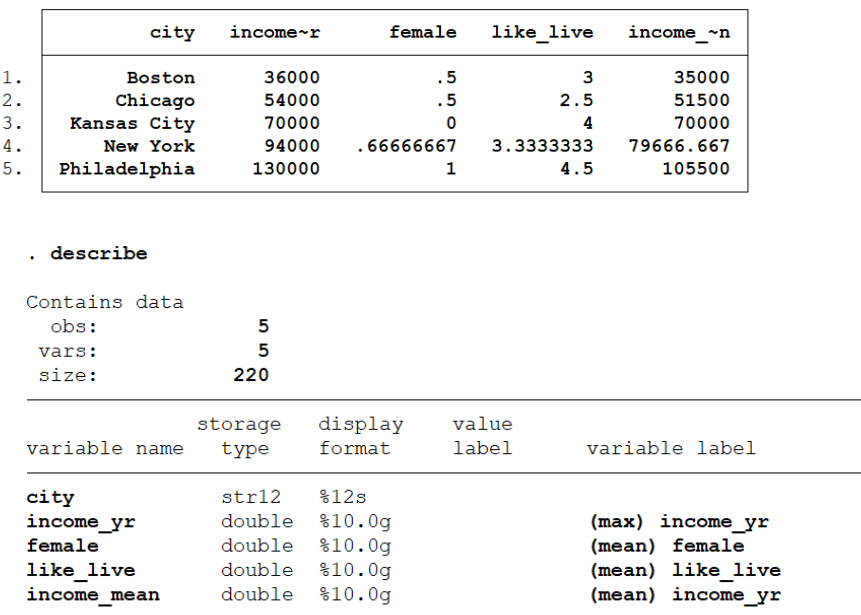

Sorted by: city

Note: Dataset has changed since last saved.

Stata will also allow a collapse to condition on combinations of variables. For example, we could perform the same collapse as the previous command, however instead of collapsing on just the city, we could collapse on the city and whether or not you identify as a female. For this next example, we will ask Stata to provide a count for the number of observations that occur for the specified collapse categories. For this to work, you must use a variable that has no missing values; "per id" is a good fit for this case.

```
. use city_person_cp.dta, clear
```
. collapse (max) income yr (mean) like live income mean=income yr (count) count=per id, by (city female)

. list

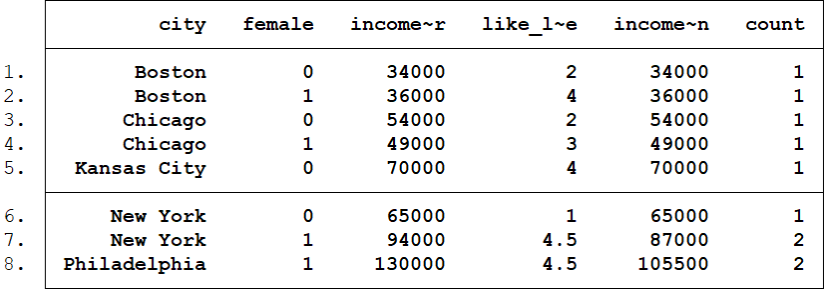

The output shows that the statistics based on the city and stratified on whether you identify as a female or not. For example, the max yearly income for those who live in New York and identify

as female is \$94,000, with the mean yearly income being \$87,000 and an average "like live" rating of 4.5 (like). This can be compared to those who live in New York who do not identify as a female (1 person in this simple dataset) with a yearly income of \$65,000 and a "like live" rating of 1 (strongly dislike). Additionally, Philadelphia does not have a "0" category because the dataset only captured two female observations.

Let's now use a fictitious longitudinal dataset "city hsgrad.dta" with variables that identify the city, city population, and percentage of high school graduates for the years 2017 and 2018 respectively. If we were interested in capturing the mean percentage of high school grads for the two different years, we could perform the following commands:

```
. use city hsgrad, clear
```
. list

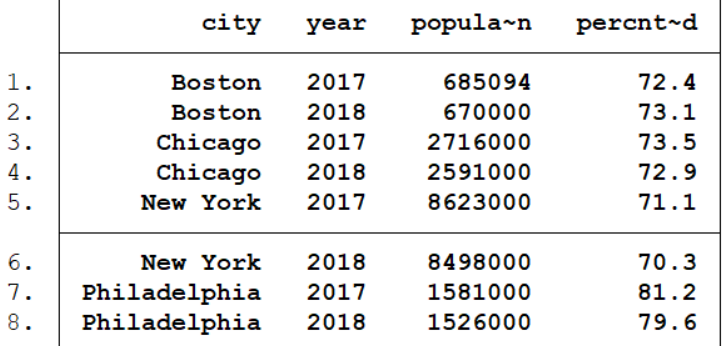

```
. collapse (mean) percnt hsgrad, by (year)
```
. list

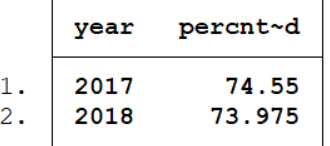

However, our results assume equal weighting of the graduate percentages regardless of city population and provide inaccurate outputs. A more precise approach involves using a weight command that accounts for each percentage on their respective population size.

```
. collapse (mean) percnt_hsgrad [fw=population], by (year)
```
. list

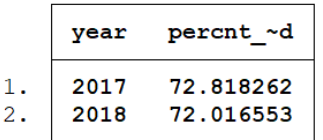

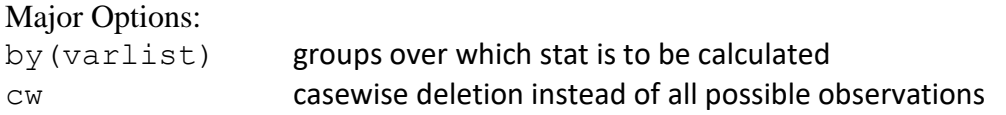

For additional information and examples, you can view the online collapse manual [here.](https://www.stata.com/manuals13/dcollapse.pdf)

## <span id="page-14-0"></span>**Appendix**

## <span id="page-14-1"></span>**A quick word on preserve / restore:**

If you are writing a Stata program that temporarily changes the dataset by the following append, merge, or collapse commands, it is highly recommended that you preserve your original dataset by using the preserve command. After preserve is entered, you can experiment with different dataset manipulation commands without worry of permanently changing your original dataset. Simply use the command restore to go back to the preserved dataset.

preserve [*commands that alter the dataset*] restore

Additionally, if you are writing a Stata program that temporarily changes the order of the data and you want the data to be sorted in its original order at the end of execution, you can save a bit of programming by including sortpreserve on your program statement.

Program *statdatasetfile*, sortpreserve

Stata will automatically sort into its original order at the end of execution.

## <span id="page-15-0"></span>**Merge Warning**

Suppose we wanted to merge the following two files: autoexpense.dta and autosize\_sortdif.dta.

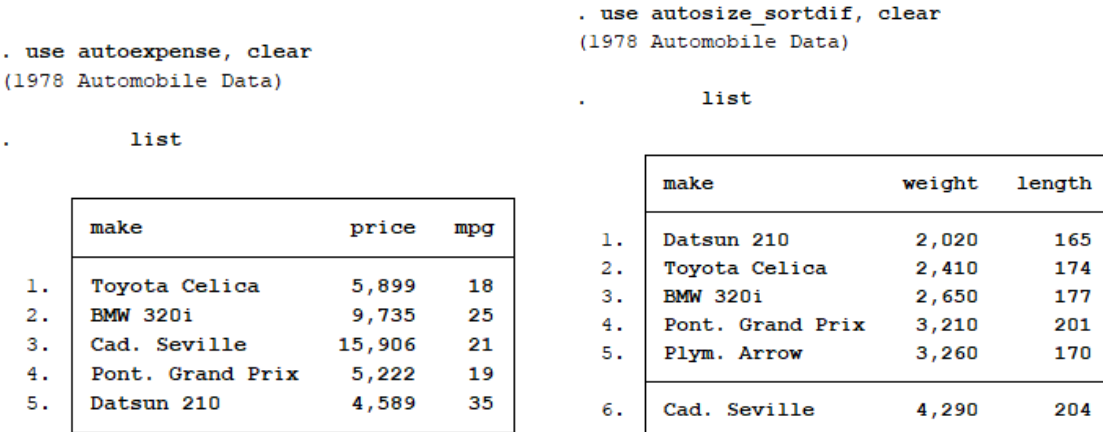

Notice how the autosize\_sortdif.dta file has the same car makes with the exception of the "Cadillac Seville," but they are in a different order. If a simple merge command is used, Stata will do so based on the order within each dataset (e.g., the first observation is paired with the first outcomes for each variable). Here's the result:

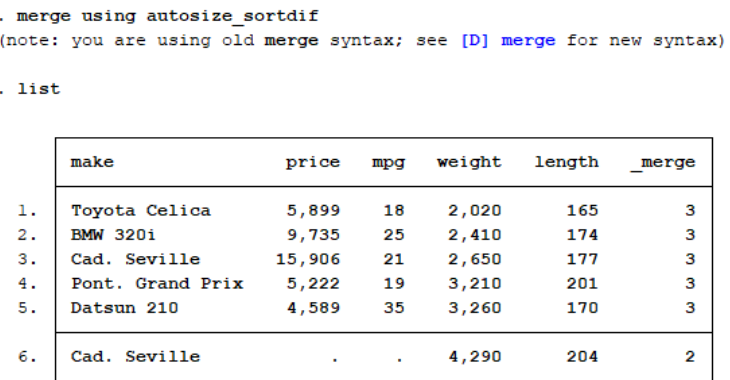

The master dataset is now merged with the using dataset with a new " merge" variable that indicates observations found in both master and using dataset (3) with the exception of the "Cadillac Seville" where observations were found only from the using dataset. There are two assumptions Stata was operating on: (1) the first variable was the id variable, and (2) the id variables were sorted in the same order. In this case Stata did not account for the different ordering of the "make" variable, and the datasets were merged incorrectly (e.g., the weight and length outcomes for the "Datsum 210" were assigned to the "Toyota Celica" in the merged dataset).